## Personel Talep Bilgileri

Personel talebini kaydetmek için Personel Talepleri liste ekranında yer alan Ekle seçeneğine tıklanır. Personel taleplerinin geçerli olması için onaylanması gerekir. Bunun için Personel Talepleri listesinin sağ tuş menüsünde (F9) yer alan Onayla seçeneği kullanılır. Onaylanan personel talepleri, eleman alımlarında geçerli olacaktır.

Personel için aktif Görevlendirme/Geçici Görevlendirme kaydı varsa ve bu personele görevlendirme süresince vekalet edecek kişi tanımlanmışsa onaya tabi süreçlere istinaden gönderilen tüm e-postalar (izin talebi, eğitim talebi, borç/alacak talebi, personel talebi gibi) personel görevlendirmede olduğu sürece personele değil, vekalet eden kişiye gönderilir.

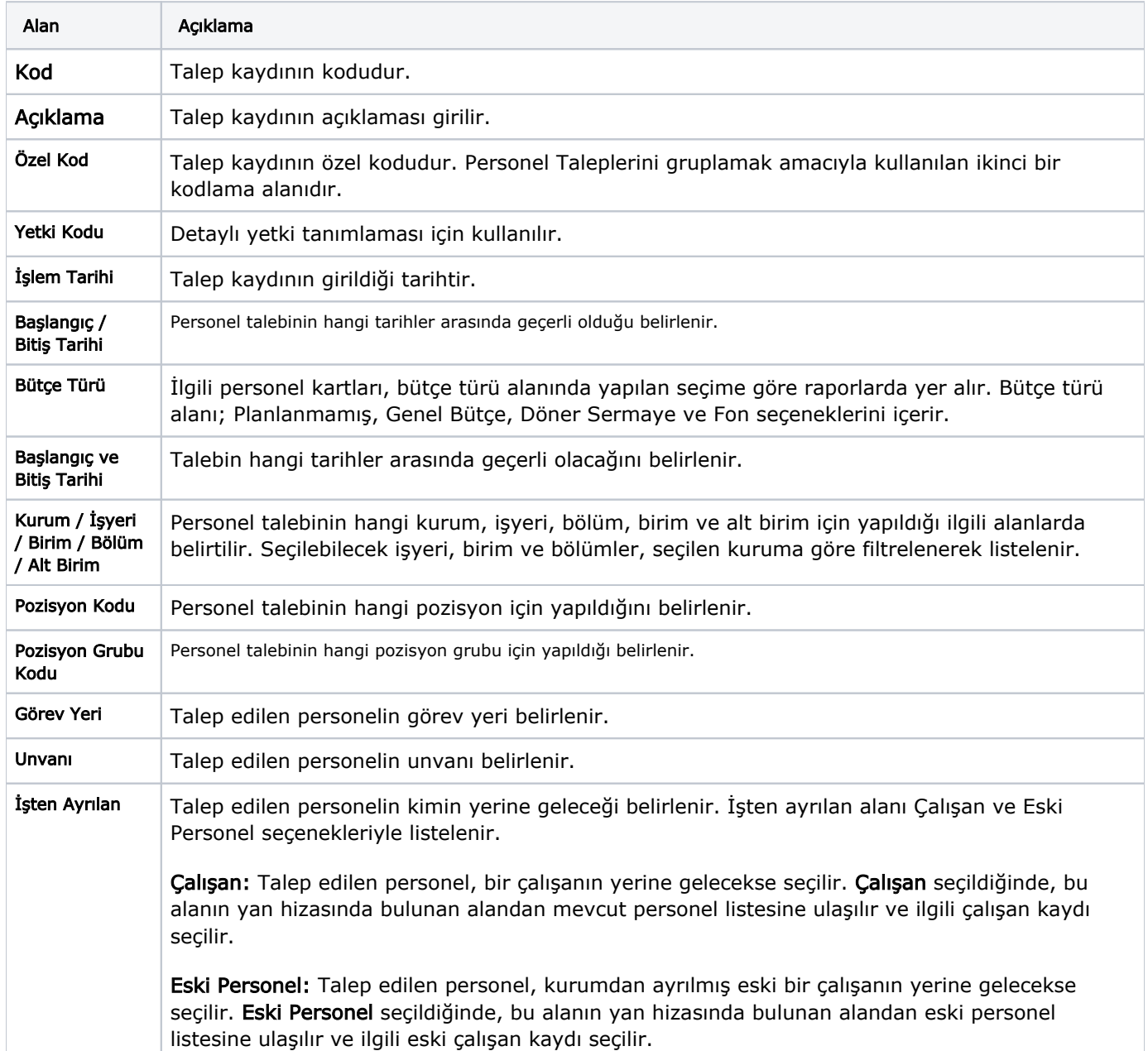

Açılan Personel Talebi penceresinden girilen bilgiler şunlardır:

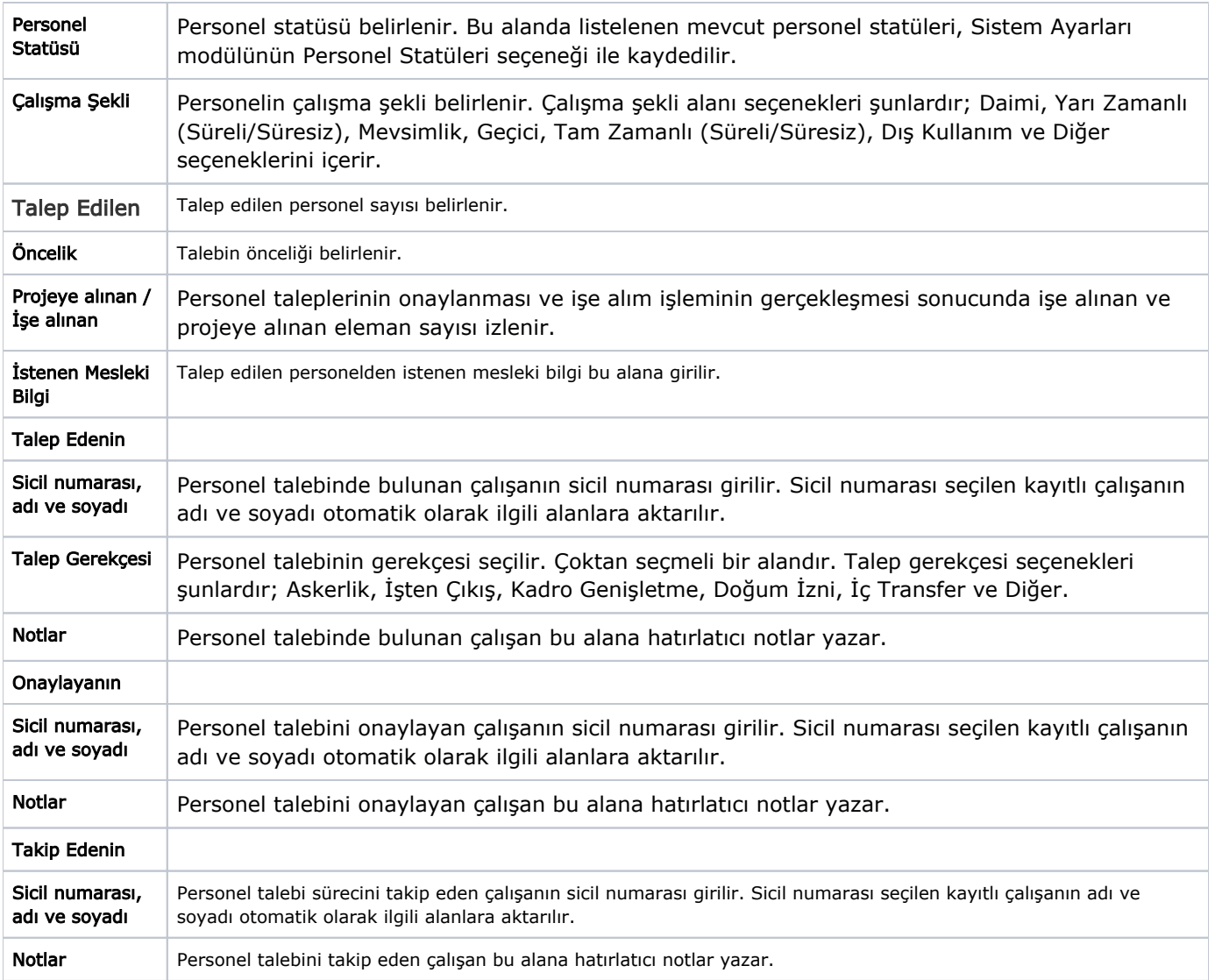

Personel talep bilgileri Kaydet düğmesi ile kaydedilir. Her bir talep kaydı, personel talepleri listesinde kod, işlem tarihi, pozisyon kodu, pozisyon açıklaması, kurum, işyeri, bölüm, önem derecesi, onay ve sayısı bilgileri ile listelenir.